# Technology for Librarians 101 Learn Word So You Can Teach

# Word

Word Help

<http://office.microsoft.com/en-us/word-help/>

To access Word Help, click on the question mark icon in the upper right  $\Box$  corner , or press F1.

Microsoft Word for Beginners – NYPL [https://docs.google.com/viewer?a=v&pid=sites&srcid=bnlwbC5vcmd8dGVjaGNvbm5lY3R8Z3g6NDU3Mj](https://docs.google.com/viewer?a=v&pid=sites&srcid=bnlwbC5vcmd8dGVjaGNvbm5lY3R8Z3g6NDU3MjM1ZDk5MmUxYmIzNA) [M1ZDk5MmUxYmIzNA](https://docs.google.com/viewer?a=v&pid=sites&srcid=bnlwbC5vcmd8dGVjaGNvbm5lY3R8Z3g6NDU3MjM1ZDk5MmUxYmIzNA) This site includes lesson plans and handouts for teaching Word

10 killer new features in Word 2013 <http://www.pcworld.com/article/2026567/10-killer-new-features-in-word-2013.html>

### Resumes

Purdue Owl: Resume Workshop <https://owl.english.purdue.edu/owl/resource/719/1/>

How to Write a Resume – about.com <http://jobsearch.about.com/od/resumewriting/qt/writeresume.htm>

Resume Tips A – Z

<http://jobsearch.about.com/od/resumetips/qt/resume-tips-a-z.htm>

List of Action Verbs for Resumes & Professional Profiles <http://career.opcd.wfu.edu/files/2011/05/Action-Verbs-for-Resumes.pdf>

# Resume Tips

1. **Proofread.** Most personnel managers get a lot of resumes, and spend very little time with each one (25 seconds!). One error is enough to get a resume tossed.

- Get someone who is not familiar with the material to proofread.
- Read the material out loud to someone who is following along.
- Read backwards.

2. **Format neatly so the resume is easy to scan.** If the reader spends very little time with your resume, make sure that important info is easy to see.

- Use a logical format and wide margins, clean type and clear headings
- Selectively apply bold and italic typeface that help guide the reader's eye
- Use bullets to call attention to important points (i.e. accomplishments)

3. **Emphasize achievements over responsibility, and quantify those achievements.** Instead of saying 'responsible for business development', try 'grew new territory by 30%'.

- 4. **Ensure your dates make sense** and explain any gaps or sabbaticals.
- 5. **Keep your present job in the present tense and all other jobs in the past tense.**
- 6. **Customize** the resume for the company and position.
	- State an objective and have it pertain to the role in mind.

#### 7. **Keep info professional**.

- Do not mention your marital status.
- Do not mention hobbies and outside interests unless they pertain to the job or show considerable accomplishment.
- Have a professional email address.
	- o No [sexychick@blahblah.com.](mailto:sexychick@blahblah.com)
	- o Don't use someone else's address. Getting a Web-based email address is easy.
	- o Don't share an address with anyone. No smithfamily@blahblah.com. -[-http://www.pathworks.ca/blog/756/resume-tips-the-quick-and-dirty](http://www.pathworks.ca/blog/756/resume-tips-the-quick-and-dirty)

### Windows 8

Windows 8 productivity: Who moved my cheese? Oh, there it is. <http://www.hanselman.com/blog/Windows8ProductivityWhoMovedMyCheeseOhThereItIs.aspx>

Windows 8.1 Tutorial <http://windows.microsoft.com/en-us/windows/tutorial>

Windows 8 in 18 Minutes [http://www.youtube.com/watch?v=\\_wAlVz3tJvw](http://www.youtube.com/watch?v=_wAlVz3tJvw)

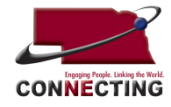

Technology for Librarians 101 is offered as part of the Nebraska Broadband Mapping and Planning Initiative, funded through a grant by the U.S. Department of Commerce's National Telecommunications and Information. The Initiative aims to increase broadband adoption and use. Project partners include the University of Nebraska, Nebraska Department of Economic Development, Nebraska Information Technology Commission, Nebraska Public Service Commission, and the AIM Institute. For more information, check

**[http://broadband.nebraska.gov](http://broadband.nebraska.gov/)**

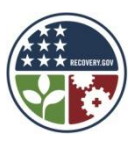